## 1.4 Visual Basic 6.0 帮助系统的使用

VB6 有一个相当完善的帮助系统 MSDN(Microsoft Developer Network),使用帮助系统, 不仅用于查错,还可以从中获得 VB6 的使用方法。它既能帮助程序员无须过多地翻阅参看 书籍方便地开发应用程序,也能成为初学者的良师益友。

MSDN (Microsoft Developer Network) 是使用 Microsoft 开发工具或是以 Windows 或 Internet 为开发平台的开发人员的基本参考。MSDN Library 包含了超过 1.1 GB 的编程技 巧信息,其中包括示例代码、开发人员知识库、Visual Studio 文档、SDK 文档、技术文章、 会议及技术讲座的论文、以及技术规范等。

MSDN 是单独的光盘,可以在安装 VB6.0 后再安装。由于 MSDN 将 Visual Studio 6.0 中所有产品(包括 VC6.0 、VF6.0 和 VB6.0 等)的帮助文件集成在一起,帮助系统变得很 大。如果全部查询,既浪费时间,又可能找到一些没用的数据。因此,安装时 MSDN 时应 选择「自定义安装], 然后选择 Visual Basic 文件即可。

安装 MSDN 之后, 可以在[开始]菜单的[所有程序]组中找到 MSDN 的启动项, 如图 1-19 所示。

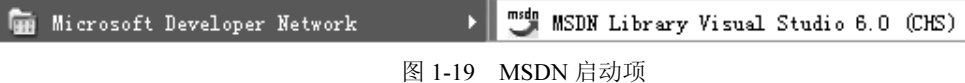

有很多种方法都可用于查找所需的信息,这些搜索方法的多种组合方式都可使搜索更加 快捷有效。图 1-20 中 MSDN 各选项卡含义以下:

【目录】:单击"目录"选项卡可浏览主题的标题。该目录是一个包含了 MSDN Library 中所有可用信息的可扩充列表。

【索引】:关键字索引。单击"索引"选项卡可查看索引项的列表,可键入一个字或滚 动翻阅整个列表。与传统书籍的索引一样,一个主题通常可通过多个索引项进行检索。

【搜索】:全文搜索。单击"搜索"选项卡可查找到包含在某个主题中的所有词组或短 语。通过将搜索限制在部分内容中、或是定义主题子集都可缩小搜索的范围。

【书签】:单击"书签"选项卡可创建或访问书签的列表。用户只需简单地标记书签中 的某些主题,即可重新访问它们。

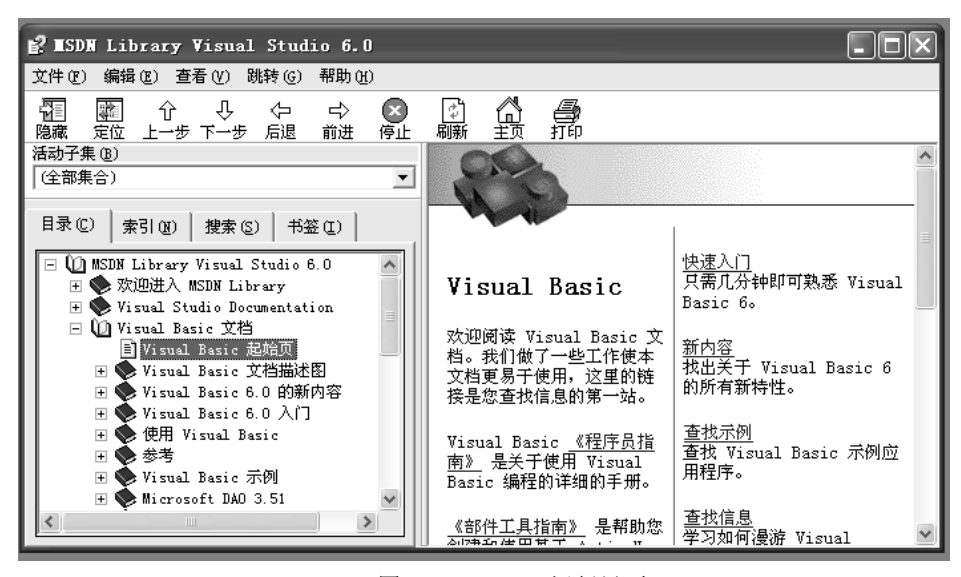

图 1-20 MSDN 运行界面

图 1-21、图 1-22 和图 1-123 是常用查看帮助的方法。

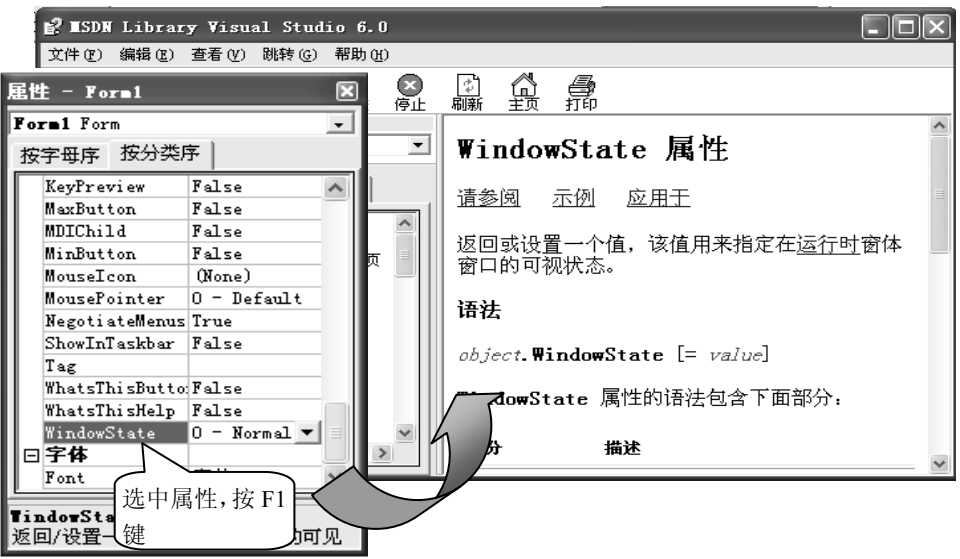

图 1-21 查看属性的帮助

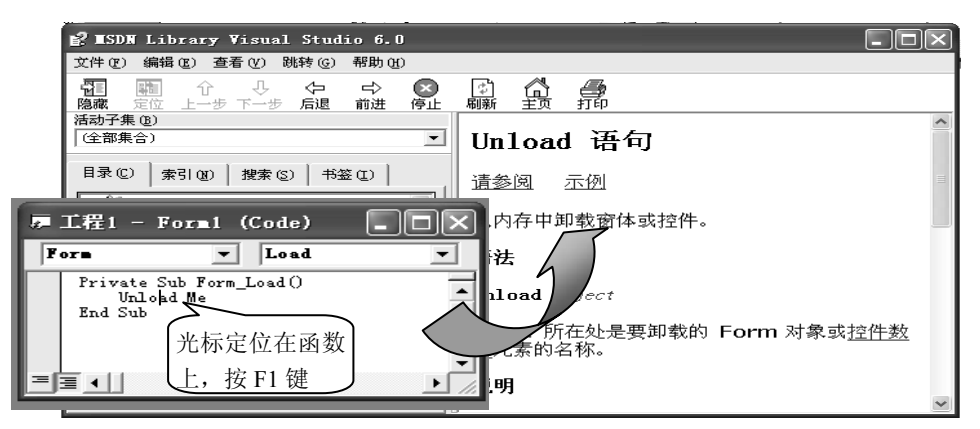

图 1-22 查看函数的帮助

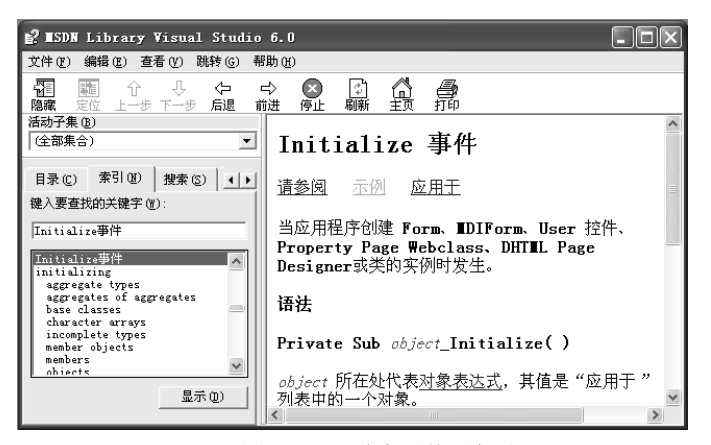

图 1-23 通过索引使用帮助